# **2015 OPEN ENROLLMENT FREQUENTLY ASKED QUESTIONS**

## **Q. How do I use Self-Service to make plan changes?**

- **A.** 1. Using any CTA computer, log into Oracle using your user name and password.
	- 2. Click on the CTA Employee Self-Service link.
	- 3. Click on Benefits link in middle of page.
	- 4. You will see your current covered dependents. To make *corrections* to your dependent information, contact HR Benefit Services at 312-681-2225, press 3. To add a dependent, click the "Add Dependents" button. Enter the required information on the following screen, then click "Apply". Repeat steps to enroll additional dependents. NOTE: Eligible dependents will not be enrolled until HR Benefit Services receives required documentation.
	- 5. To view your current coverage, click the "Next" button, you will see "WELCOME TO EMPLOYEE SELF-SERVICE ONLINE."
	- 6. If you are ok with your current enrollment and do not want to make any changes, log out of the system. If you want to make changes, click on the "Update Benefits" button.
	- 7. To change health/dental plans or any other plans, click in the check box next to the Plan/Option of your choice. Make sure you scroll down to the bottom of the page to see all of your plans/options. Once you have made all of your enrollment choices, click the "Next" button.
	- 8. You will see Dependent Information for your current enrolled dependents and dependents you added. If you added a dependent(s), check the "Cover" box for the dependent (s) you added. To drop a dependent, uncheck the "Cover" box for the dependent you want to drop. If you do not have any changes, click the "Next" button.
	- 9. Benefits Confirmation page is now displayed. To keep a copy of the Confirmation Page, click on "Printable Page" go to "File" at the top of the screen, scroll down to "Send" scroll over to "Page By E-mail" and enter your email address and click "Send". Click on the red "X" in the upper right-hand corner to close the window. Click "Finish".
	- 10. If you need to make changes/corrections, return to the overview page and start over. You may access Employee Self-Service for Open Enrollment until 11:59 pm on November 21, 2014.

### **Q. I don't like using Employee Benefits Self-Service computer systems. Isthere another way to make plan changes?**

**A.** No. You must use self-service from any personal computer or a CTA computer to make plan changes. No plan changes will be accepted in the HR Benefit Services Department through forms, letters or phone calls to Benefits personnel.

### **Q. I am not making any plan changes. Do I need to access CTA Employee Self-Service?**

**A.** No. If you don't make a change your current coverage will continue for 2015. You must make an annual election to optout of medical coverage-documentation is required.

## **Q. Can I add my spouse and dependents using CTA Employee Self-Service?**

**A.** Yes. You must also submit the proper certified documentation to HR Benefit Services by fax at 312-275-8722 or by mail at 567 West Lake Street, Chicago, IL 60661-1465, no later than 4:30 pm on November 21, 2014. If you do not submit the proper certified documentation, the dependent(s) will not be covered under your health and/or dental plan.

## **Q. If I make a change during Open Enrollment when will the change go into effect?**

**A.** Changes are effective January 1, 2015.

## **Q. What do I need to do when I visit the doctor for the first time after January 1?**

**A.** When you arrive, present your Cigna ID card to the staff to make them aware that you have Cigna Healthcare Open Access Plus.

### **Q. Will I have to pay my annual deductible at my first healthcare visit after January 1?**

**A.** No, not if you see an in-network Cigna Healthcare provider. The provider will send the charges directly to Cigna for processing. An Explanation of Benefits (EOB) will be sent to your home showing how the charges were processed against your benefit plan. The EOB will indicate what you owe. It will be your responsibility at that time to pay the healthcare provider.

Should you see a healthcare provider outside the Cigna network, the out-of-network provider may require payment upfront. You may also need to submit a claim form to Cigna Healthcare.

## **Q. I have family coverage. How does the family deductible work?**

**A.** All family members' covered medical expenses will count towards the family deductible amount. Once one family member reaches the individual deductible amount, the plan will begin to pay at the coinsurance level for that family member, even if the total family deductible amount has not been met.

### **Q. Will the deductible apply towards the out-of-pocket maximum?**

**A.** Yes, your deductible will apply to both the in and out-of-pocket maximums.

#### **Q. How do I lower my out-of-pocket expenses?**

**A**. By accessing care and services through a Cigna Open Access Plus in-network healthcare provider or hospital your out-of-pocket costs will be less than if you accessed care out-of-network.

To determine if your provider is a Cigna Open Access Plus in-network healthcare provider, call 1.800.Cigna24 (800- 244-6224) or visit mycigna.com. Cigna customer service representatives are available 24/7.

#### **Q. How are pre-certifications and authorizations managed?**

**A.** Cigna Open Access Plus healthcare providers are responsible for obtaining pre-certifications and authorizations on your behalf. Should you visit an out-of-network provider, it is your responsibility to contact Cigna at 1.800.Cigna24 for pre-certification or authorization.

#### **Q. How are Vision services covered?**

**A.** The benefit provides employees only with an allowance for prescription eyeglasses. Employees only are entitled to \$300 for prescription eyeglasses or 75% of cost, whichever is less, every two years. You can save 20% when you visit a Cigna Vision Network Eye Care professional. Please visit mycigna.com to find a participating provider or to access a vision claim form.

Spouse and dependents may receive a discount for eye exams, lenses, frames and contacts by showing their Cigna ID card at a participating Healthy Rewards vision provider. Please visit mycigna.com or call 1-800.Cigna24 to find a participating provider nearest you.

#### **Q. What if I have not met my 2014 plan year deductible prior to January 1, 2015?**

**A.** If you have any covered services during the last 3 months of the calendar year that would apply to your 2014 deductible, those expenses may be applied to your 2015 deductible.

#### **Q**. **How does the annual deductible and coinsurance work?**

**A.** The following are examples of how Cigna will process covered expenses:

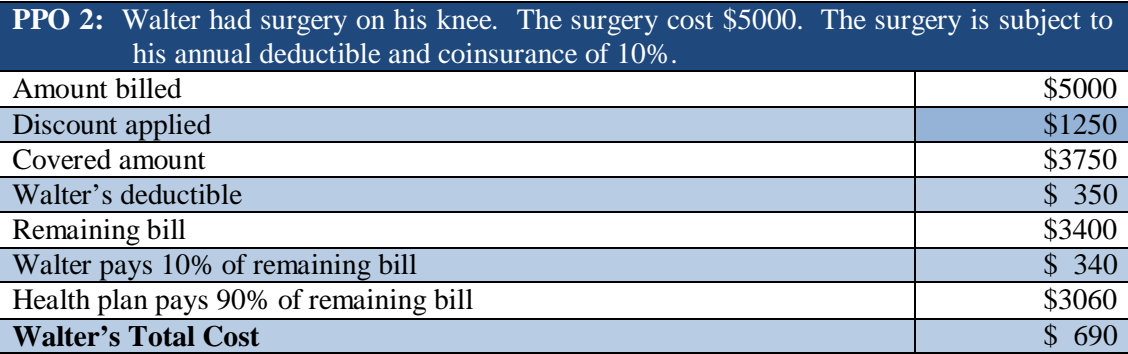

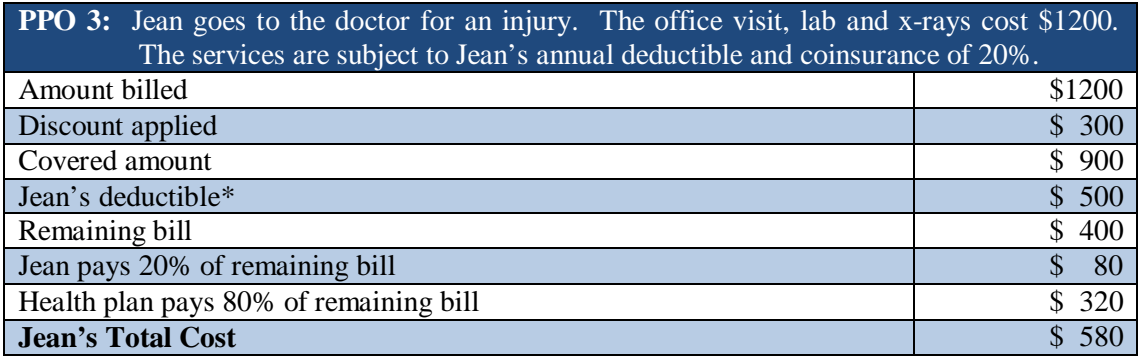

\*Jean's deductible will be applied to the family deductible of \$1000.